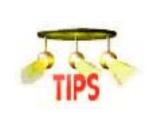

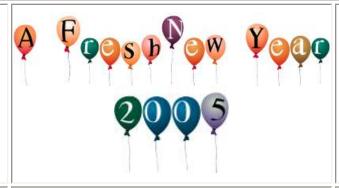

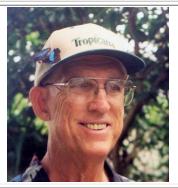

**BACK to INDEX PAGE** 

Jules Porchey - The Computer Man

April 2005, Volume 1

**Contact Information:** 

E-mail: <a href="mailto:thecomputerman8@yahoo.com">thecomputerman8@yahoo.com</a>
Web Site: <a href="mailto:www.thecomputerman.biz">www.thecomputerman.biz</a>

I have added a page to my web site at <a href="www.thecomputerman.biz">www.thecomputerman.biz</a> where you can find all of my past and present newsletters so you can refer to them at any time you wish, or tell your friends about them too....

Welcome to the April 2005 edition of my Tips Newsletter.

I hope you find something in it that interests you. I try to provide informative, interesting, and some fun things for you to explore. I should mention that I check out all web sites I mention and believe they are functioning at the time I created this news letter. Perhaps at a later time when you try them they may be out of service or no longer available on the web. Enjoy.... Jules

I have had some comments that some have had problems when they try to print out my newsletters from the e-mail or the web site. I have to admit I did not allow for this in my first ones, however I am trying to create them in a narrower format so they will print properly.

If this is still a problem for you perhaps you can use this tip:

Go to my web site at <a href="www.thecomputerman.biz">www.thecomputerman.biz</a>. Click on the link to More Pages. Then click on the Newsletters Link. Click on the link to the newsletter you want to view and print. In the Internet Explorer menu at the top of the page click on File. Click on Print Preview. If the page looks like it is all fitting on the page width then you can safely print it. If it is not fitting on the width of the page in the preview window....you need to adjust the page margins.

To adjust the page margins, Click on "Close" to exit the print preview screen. Once again click on File and then click on Page Setup. In the window that pops up, change the left and right margins each to "0" (zero) and the top and bottom margins to .25 each. Now go back and try the Print Preview and see if all the page is

showing. If so, then it is safe to print.

This tip is useful to try before printing any web page. By the way, this setting should remain like that when you return to Internet Explorer, so you should not have to re-set it again. Hope this helps....

# WINDOWS — Tricky Shutdown Tips:

Has your mouse pointer ever disappeared, or your mouse stop working? What to do?? Here's a keyboard shortcut that can at least give you the option of a "normal" shut-down.

Ctrl-Esc pulls up your Start menu, and the up-arrow key enables you to choose Shut Down.

And here's another tip: If you're not sure whether your computer is "frozen," tap the NumLock key. If the Num Lock light goes out (or if you had set NumLock off, if the Num Lock light goes on), your computer isn't "completely" frozen! Then you might want to try the first tip!

## Microsoft Word Tip:

Here's a Web site that lists all the major keyboard shortcuts for Microsoft Word! The address is: <a href="http://www.internet4classrooms.com/msword\_keyboard\_ibm.htm">http://www.internet4classrooms.com/msword\_keyboard\_ibm.htm</a>

## **Another Good Tip For Microsoft Word:**

#### Nice Borders:

Would you like to have a nice border around your document? It's easy! You can set it up either before you start your document, during, or after: Click on File | Page Setup, and the Layout tab. Note options on the lower left (single line, 3-D, etc.) and try a few!

# **INTERESTING WEB SITES:**

### **XC Skiing Information Season**

Attention cross country skiers, this site is for you. Here you can find Daily Snow Reports, Resort Guides, Equipment Directory, Ski Racing, and much, much more.

http://www.xcski.org/

#### **History of Nations**

"This site has a history of every nation in the world. Each country is covered by a brief essay which gives the highlights of each nation's history."

http://www.historyofnations.net/

#### **Everything Ocean**

"Did you know that female dolphins sleep at the water's surface, with their blow holes exposed so the can breathe, and male dolphins sleep just below the surface, rising to the surface periodically to breathe?" There's lots tp "sea" in this web site....

http://www.ocean.com/Library/

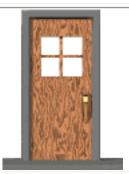

Here are a couple of animated graphics you can copy or save for your own use!

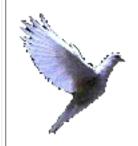

Now for some more interesting Web Sites:

#### **Just Coffee Art**

A very interesting art site. Here you can explore the galleries of paintings made with the medium of coffee. That's right, paintings colored with coffee instead of paint.

http://www.justcoffeeart.com/

#### **Postcards from the Attic**

This has to be one of the neatest postcards sites. These are all postcards from 1900-1910. There are several ways that you can browse this site. You can check out everything that is on this main page or you can click "Complete Archives".

http://fultonchain.net/postcards/

#### **Early Recorded Sounds and Wax Cylinders**

Wax cylinders from the late 1800's and early 1900's still play, and you can listen to them here on this site.

http://www.tinfoil.com/

### **Atomic Archive**

This is a site where you can explore the history, science, and consequences of the atomic bomb. It is also very easy to navigate with tabs — Science, History, Library, Media, and Almanac.

http://www.atomicarchive.com/

#### Only Piano

This site is wonderful. For anyone who likes to listen to piano music, or plays the piano, this site is for you. My favorite section is "Only Piano" where you can listen to piano music 24 hrs. a day. You'll need to download the Live365 player (which is free) to listen to this free music station.

http://www.onlypiano.com/

#### The Invisible Library

Now that is an interesting title, isn't it? What does it mean? What is the Invisible Library?

"The Invisible Library is a collection of books that only appear in other books. Within the library's catalog you will find imaginary books, pseudobiblia, artifictions, fabled tomes, libris phantastica, and all manner of books unwritten, unread, unpublished, and unfound."

http://www.invisiblelibrary.com/

#### National Puzzler's League

If you love puzzles, and solving them, you are going to love this site. This site has got everything that people who love puzzles can appreciate from Solving Tools to Guides, to a Newsletter all about puzzles.

http://www.puzzlers.org/

#### Mr.Picassohead

Have you ever wanted to be an artist? Well now you can try your hand and being and abstract artist—Picasso to be precise. .

Choose "Play" and you are taken away to your canvas to begin creation of your picassohead. Here you will find your tools, color palette and canvas. Begin your masterpiece.

Choose View Gallery to see the art that came before you. If you want to view the full gallery click Full Gallery underneath the featured painting. Then you can see all of those picasso's that came before you.

http://www.mrpicassohead.com/

### How to Clean Anything

This is a site full of helpful and free cleaning tips. From the Inside/Outside of the House, Pets, and Cars—you'll find it here. There is even a special section on Stains.

http://www.howtocleananything.com

# **Kids Stuff?**

#### The World of Peter Rabbit

This site is not only about the World of Peter Rabbit and his friends but also about Beatrix Potter the author who brought us Peter Rabbit. Choose your language at the bottom of the page to begin.

http://www.peterrabbit.co.uk/

#### **Paper Airplanes**

Learn how to make a decent paper airplane with this site. This site not only has diagrams but has many different styles of planes.

http://www.paperplane.org/

#### Kid's Web Japan

Whether you use this site to teach your kids about Japan, or use it yourself to learn about Japan, you will find that it is a real delight.

http://web-japan.org/kidsweb/

#### **Coloring Page**

This is a great site to introduce your kids or Grand-kids to, mainly because there are a ton of activities to keep their busy little hands out of trouble. Animated Cards, Coloring, and Games are only a few of the great things you will find here.

http://www.coloringpage.org/

# **JUST FOR FUN....**

Here is something fun for you all to try:

This is one of the strangest things I have ever encountered.

Left brain, right brain

While sitting at your desk, lift your right foot off the floor and make clockwise circles. Now, while doing this, draw the number "6" in the air with your right hand. Your foot will change direction and there's nothing you can do about it.

Hope you had a little fun today!!!!

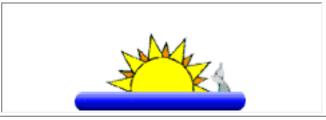

## The above items submitted for your consideration by:

Jules Porchey

"The Computer Man"

941-927-1428

Web Site: www.thecomputerman.biz

e-mail at: thecomputerman8@yahoo.com

P.S. I would like to ask for your assistance in getting referrals. Perhaps you already know of someone who could benefit from my services? I would be pleased and grateful if you would give them my number.

Personal Computer Training, Beginner to Advanced, Internet and Email,
Software Programs, Finance and Stock tracking,
Digital photos and Cameras, Web Site Creation Assistance, Special Projects,
Buying Assistance, System Setup and Installation
Software Installation, Troubleshooting Assistance, Internet Connection Installation

# "Senior Friendly" Services

Learn how to use your computer to do the tasks that you want to do. Call Jules Porchey "The Computer Man" at 927-1428

**BACK to INDEX PAGE**